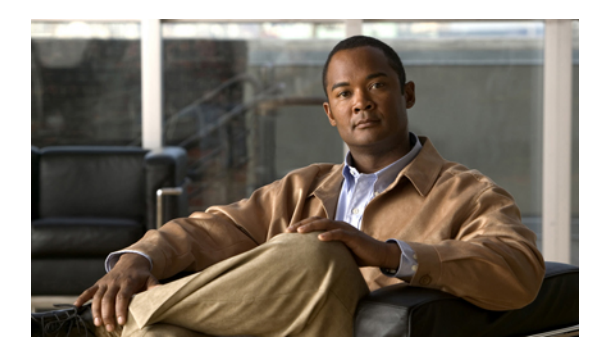

# **Configuring Online Diagnostics**

This chapter describes how to configure the generic online diagnostics (GOLD) feature. It contains the following sections:

- Information About Online [Diagnostics,](#page-0-0) page 1
- Configuring Online [Diagnostics,](#page-3-0) page 4
- Verifying Online Diagnostics [Configuration,](#page-3-1) page 4
- Default GOLD [Settings,](#page-4-0) page 5

## <span id="page-0-0"></span>**Information About Online Diagnostics**

Online diagnostics provide verification of hardware components during switch bootup or reset, and they monitor the health of the hardware during normal switch operation.

### **Online Diagnostics Overview**

Cisco Nexus 5000 Series switches support bootup diagnostics and runtime diagnostics. Bootup diagnostics include disruptive tests and nondisruptive tests that run during system bootup and system reset.

Runtime diagnostics (also known as health monitoring diagnostics) include nondisruptive tests that run in the background during normal operation of the switch.

### **Bootup Diagnostics**

Bootup diagnostics detect faulty hardware before bringing the switch online. Bootup diagnostics also check the data path and control path connectivity between the supervisor and the ASICs. The following table describes the diagnostics that are run only during switch bootup or reset.

#### **Table 1: Bootup Diagnostics**

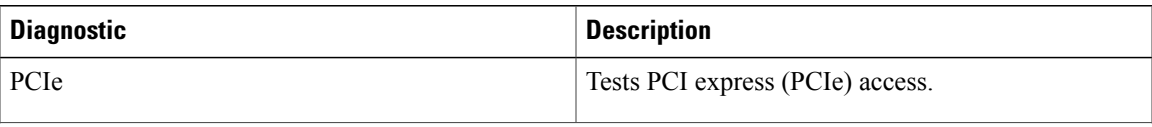

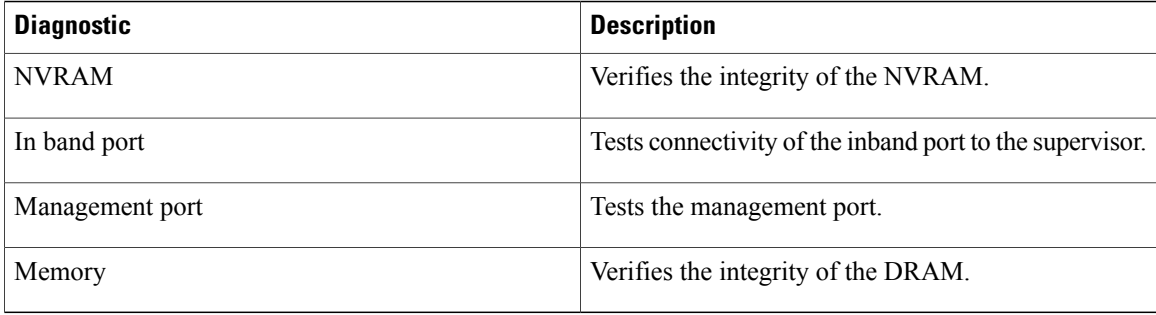

Bootup diagnostics also include a set of tests that are common with health monitoring diagnostics.

Bootup diagnostics log any failures to the onboard failure logging (OBFL) system. Failures also trigger an LED display to indicate diagnostic test states (on, off, pass, or fail).

You can configure Cisco Nexus 5000 Series switches to either bypass the bootup diagnostics, or run the complete set of bootup diagnostics.

### **Health Monitoring Diagnostics**

Health monitoring diagnostics provide information about the health of the switch. They detect runtime hardware errors, memory errors, software faults, and resource exhaustion.

Health monitoring diagnostics are nondisruptive and run in the background to ensure the health of a switch that is processing live network traffic.

The following table describes the health monitoring diagnostics for the switch.

**Table 2: Health Monitoring Diagnostics Tests**

| <b>Diagnostic</b>  | <b>Description</b>                      |
|--------------------|-----------------------------------------|
| <b>LED</b>         | Monitors port and system status LEDs.   |
| Power Supply       | Monitors the power supply health state. |
| Temperature Sensor | Monitors temperature sensor readings.   |
| Test Fan           | Monitors fan speed and fan control.     |

The following table describes the health monitoring diagnostics that also run during system boot or system reset.

#### **Table 3: Health Monitoring and Bootup Diagnostics Tests**

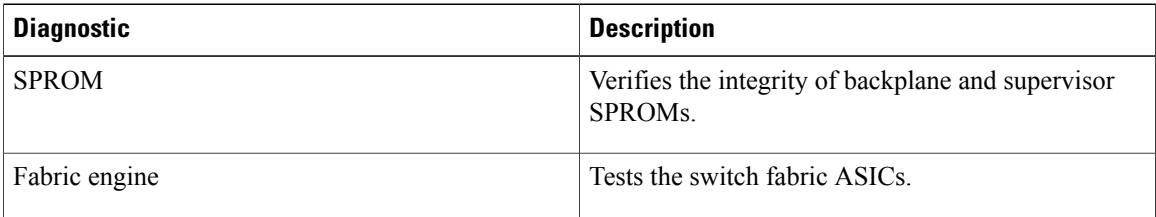

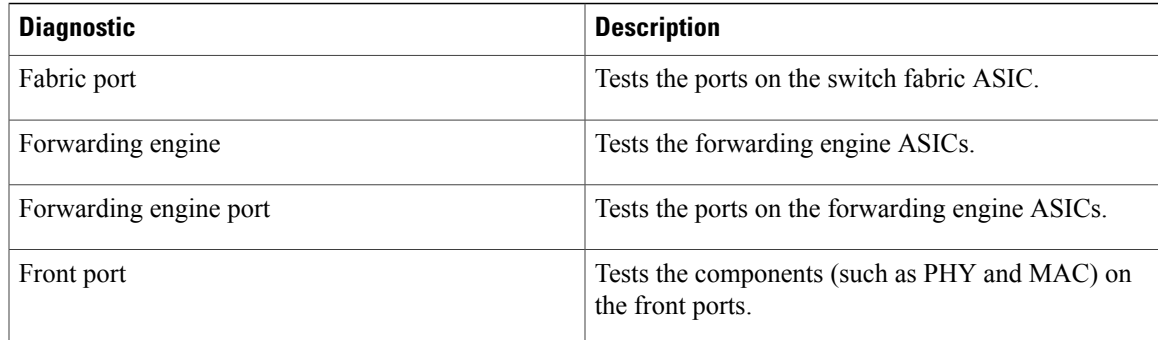

## **Expansion Module Diagnostics**

During switch bootup or reset, the bootup diagnostics include tests for the in-service expansion modules in the switch.

When you insert an expansion module into a running switch, a set of diagnostics tests are run. The following table describes the bootup diagnostics for an expansion module. These tests are common with the bootup diagnostics. If the bootup diagnostics fail, the expansion module is not placed into service.

| <b>Diagnostic</b>      | <b>Description</b>                                                       |
|------------------------|--------------------------------------------------------------------------|
| <b>SPROM</b>           | Verifies the integrity of backplane and supervisor<br>SPROM <sub>s</sub> |
| Fabric engine          | Tests the switch fabric ASICs.                                           |
| Fabric port            | Tests the ports on the switch fabric ASIC.                               |
| Forwarding engine      | Tests the forwarding engine ASICs.                                       |
| Forwarding engine port | Tests the ports on the forwarding engine ASICs.                          |
| Front port             | Tests the components (such as PHY and MAC) on<br>the front ports.        |

**Table 4: Expansion Module Bootup and Health Monitoring Diagnostics**

Health monitoring diagnostics are run on in-service expansion modules. The following table describes the additional tests that are specific to health monitoring diagnostics for expansion modules.

#### **Table 5: Expansion Module Health Monitoring Diagnostics**

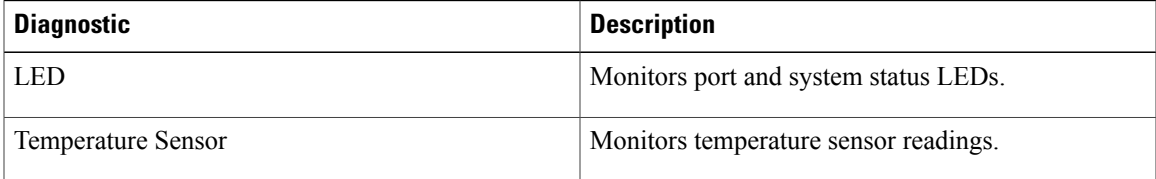

## <span id="page-3-0"></span>**Configuring Online Diagnostics**

You can configure the bootup diagnostics to run the complete set of tests, or you can bypass all bootup diagnostic tests for a faster module boot up time.

**Note**

We recommend that you set the bootup online diagnostics level to complete. We do not recommend bypassing the bootup online diagnostics.

#### **SUMMARY STEPS**

- **1.** switch# **configure terminal**
- **2.** switch(config)# **diagnostic bootup level** [**complete** | **bypass**]
- **3.** (Optional) switch# **show diagnostic bootup level**

#### **DETAILED STEPS**

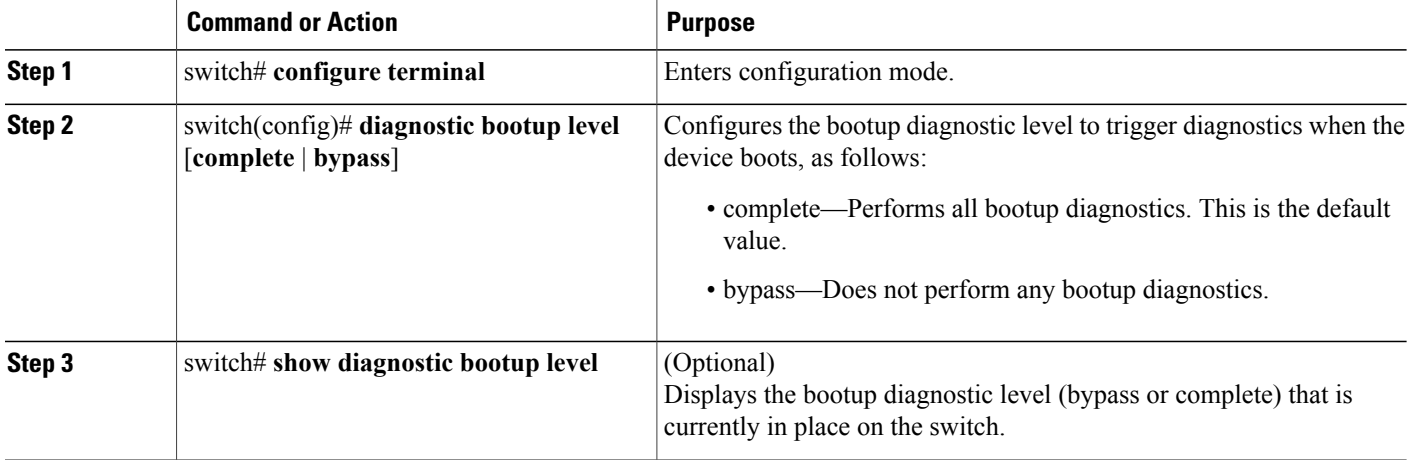

The following example shows how to configure the bootup diagnostics level to trigger the complete diagnostics:

```
switch# configure terminal
switch(config)# diagnostic bootup level complete
```
## <span id="page-3-1"></span>**Verifying Online Diagnostics Configuration**

To display online diagnostics configuration information, perform one of the following tasks:

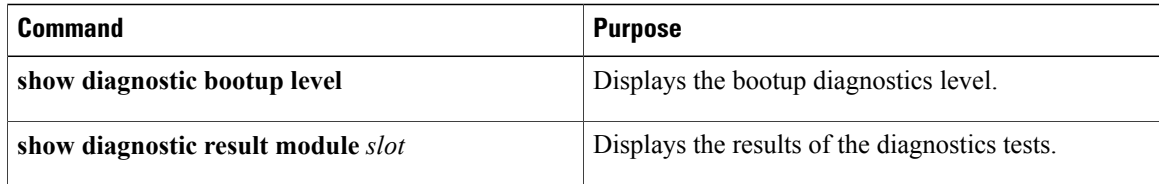

# <span id="page-4-0"></span>**Default GOLD Settings**

The following table lists the default settings for online diagnostics parameters.

#### **Table 6: Default Online Diagnostics Parameters**

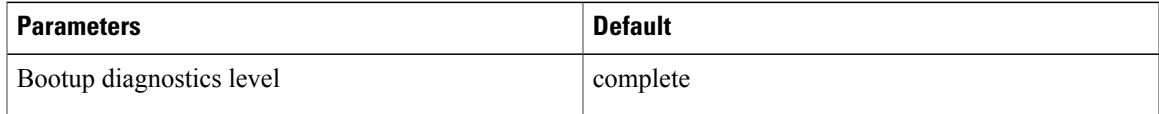

 $\mathbf{I}$